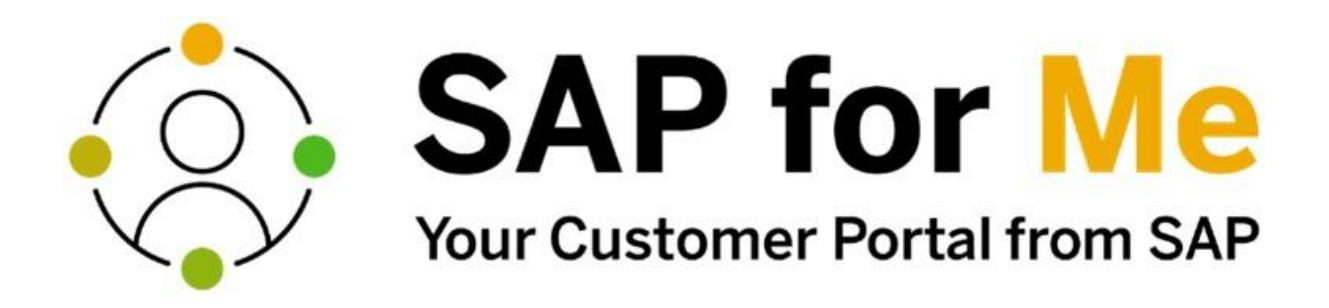

# **SAP for Me: El nuevo punto de entrada centralizado para la colaboración interempresarial con SAP**

Con SAP for Me [\(http://me.sap.com\)](http://me.sap.com/), SAP ofrece un nuevo portal para clientes, aportando una visión de 360° de su relación con SAP a través de un único punto de entrada.

SAP for Me ofrece de forma centralizada:

- Obtener un resumen de tus preguntas y temas relevantes de soporte, por ejemplo: Tus contratos de soporte o casos de soporte (anteriormente llamados incidentes o tickets) y alertas de soporte
- Revisar tus pedidos, licencias, facturas, extractos de consumo y saldos de SAP
- Gestionar tus sistemas en la nube y local, así como su disponibilidad y situación
- Obtener una visión global de productos contratados, así como sus roadmaps e innovaciones.
- Visibilidad de todos los contactos de la organización y los enlaces a los servicios de los usuarios SAP (S-User y Universal ID)

Hemos recopilado para los asociados de AUSAPE la información más importante sobre este portal de gran contenido, siempre con referencia a los enlaces de información central de SAP. De este modo podrá acceder de forma más eficaz a las áreas mas interesantes para su trabajo de día a día. Además, añadimos una serie de consejos y mejores prácticas en colaboración con SAP para que puedas empezar o pasar del SAP ONE Support Launchpad a SAP for Me de la forma más fácil y rápida posible.

En el [grupo](https://dsagnet.de/dsag-resource?id=91668&app=info) de trabajo "Soporte y Mantenimiento de AUSAPE iniciamos un diálogo activo con SAP, especialmente en lo que respecta a la transformación en el contexto de SAP One Support usando SAP for Me. Las preguntas o comentarios son bienvenidos, al igual que tu participación en nuestras reuniones periódicas del grupo de trabajo y en las sesiones virtuales de SAP para Me.

Ten en cuenta que en 2022 SAP migrará gradualmente las aplicaciones y la información del SAP ONE Support Launchpad a SAP for Me y se incorporarán nuevas funciones. El cambio hace que este conjunto sea dinámico. SAP ha creado una página central, en la que puedes comprobar que aplicaciones han sido transferidas a SAP for Me, incluyendo el área en la que han sido posicionadas [\(https://support.sap.com/en/my-support/help-support-applications/tile](https://support.sap.com/en/my-support/help-support-applications/tile-overview/tile2card.html)[overview/tile2card.html\)](https://support.sap.com/en/my-support/help-support-applications/tile-overview/tile2card.html).

En el [My Support](https://support.sap.com/en/my-support.html) en el SAP Support Portal encontrarás las últimas noticias, la información de hoja de ruta y recursos adicionales de SAP for Me.

#### **Índice de contenido:**

- 1. [Resumen de conceptos y funcionalidades de SAP for](https://dsagnet.de/dsag-content?id=277795&app=info#_Toc97650600) Me
	- 1. [Términos](https://dsagnet.de/dsag-content?id=277795&app=info#_Toc97650602)
		- 1. [Página de inicio personalizada](https://dsagnet.de/dsag-content?id=277795&app=info#_Toc97650603)
		- 2. [Dashboards](https://dsagnet.de/dsag-content?id=277795&app=info#_Toc97650604)
		- 3. [Tarjetas](https://dsagnet.de/dsag-content?id=277795&app=info#_Toc97650605) (Terminología)
	- 2. [Funciones](https://dsagnet.de/dsag-content?id=277795&app=info#_Toc97650606)
		- 1. [Página de inicio personalizada](https://dsagnet.de/dsag-content?id=277795&app=info#_Toc97650607)
		- 2. [Capacidades cruzadas](https://dsagnet.de/dsag-content?id=277795&app=info#_Toc97650608)
		- 3. [Paneles de clientes](https://dsagnet.de/dsag-content?id=277795&app=info#_Toc97650609)
		- 4. [Dashboards de interlocutor](https://dsagnet.de/dsag-content?id=277795&app=info#_Toc97650610)
- 2. [¿Dónde encuentro qué?](https://dsagnet.de/dsag-content?id=277795&app=info#_Toc97650611)
- 3. [Planificación de SAP ONE Support Launchpad Migración a SAP for Me](https://dsagnet.de/dsag-content?id=277795&app=info#_Toc97650612)
- 4. [Preguntas clave sobre sus primeros pasos en SAP for Me](https://dsagnet.de/dsag-content?id=277795&app=info#_Toc97650613)
- 5. [Ayuda e información adicional](https://dsagnet.de/dsag-content?id=277795&app=info#_Toc97650614)
- 6. [¿Cómo pueden diseñar los usuarios SAP para Me o notificar un error?](https://dsagnet.de/dsag-content?id=277795&app=info#_Toc97650615)

# **1. Resumen de conceptos y funcionalidades de SAP for Me**

#### **1.1 Términos**

#### **1.1.1 Página de inicio personalizada**

La página de inicio personalizada puedes diseñarla tú mismo, te ofrecerá una propuesta en la primera entrada al sistema, que podrás modificar en cualquier momento:

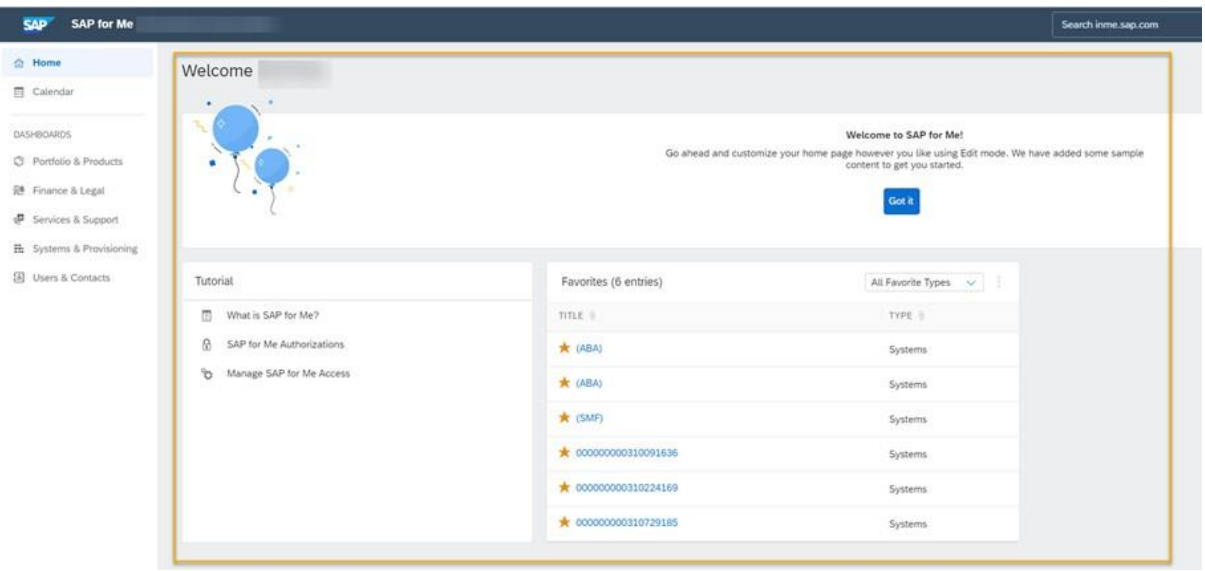

#### **1.1.2 Dashboards**

En SAP for Me, puede encontrar varios dashboards que, como interfaz gráfica de usuario, visualizan sus datos por tema y permiten el acceso a las aplicaciones de soporte relacionadas. Encontrarás todos los dashboards disponibles en el acceso vía menús a la izquierda (barra lateral). El contenido está reestructurado por SAP.

#### **1.1.3 Componentes Indicadores**

Cada dashboard contiene uno o varios componentes, que muestran tus datos de diferentes formas. Algunos muestran un KPI o un gráfico para focalizar la atención sobre lo más importante, de forma rápida y sencilla. Otros mapas te conducen a una aplicación u otro dashboard con un enlace directo, similar a los elementos del SAP ONE Support Launchpad. Algunos componentes muestran detalles, como por ejemplo, una lista completa de tus casos de soporte. La mayoría de los mapas tienen funciones adicionales, como la búsqueda, la clasificación y la opción de usar filtros.

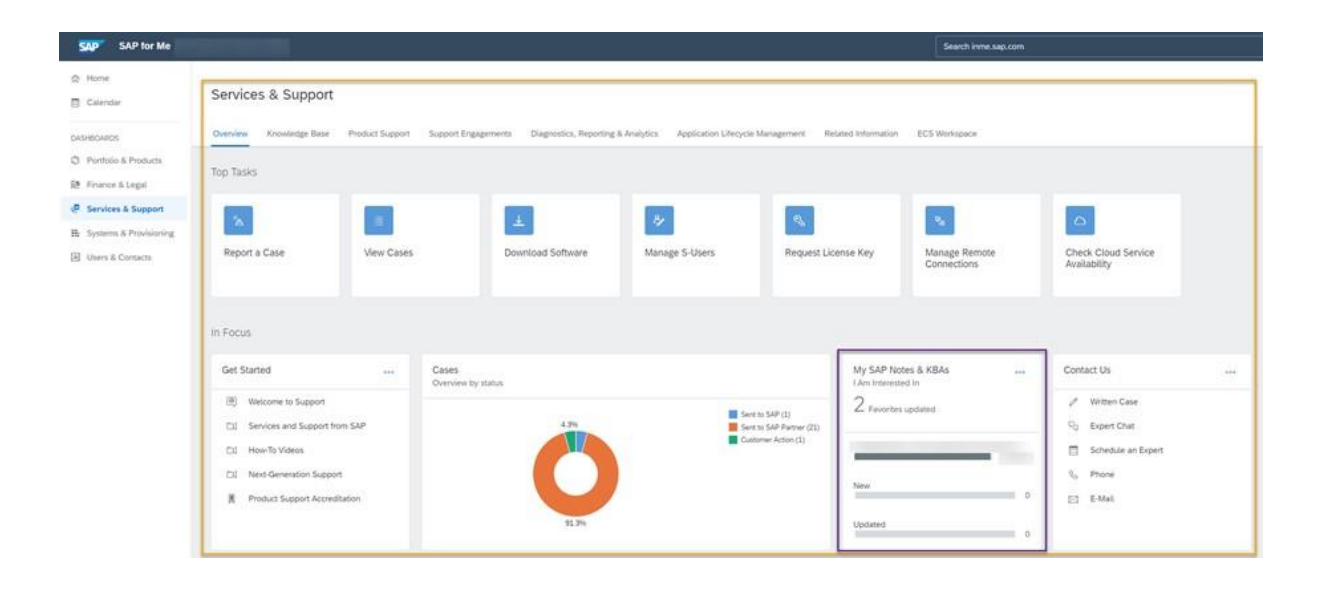

## **1.2 Funciones**

#### **Función de búsqueda**

La búsqueda se encuentra en la parte superior de SAP for Me. Al introducir un concepto de búsqueda, se te mostrarán propuestas. Éstas están asignadas a determinadas categorías que deben ayudarte a encontrar la entrada correcta. Hemos almacenado sinónimos, por ejemplo, para que también puedas encontrar la aplicación "Support Case" con el concepto *de búsqueda Incidentes*, *Mensaje* o *Ticket*.

#### **Menú de usuario**

El menú de usuario se encuentra en la esquina superior derecha de cada página SAP for Me. En este menú encontrarás la

- "ID de usuario" con el que está registrado en este momento. Además, encontrarás tus parametrizaciones
- "My Preferences".
- "My Company Infos" te ofrece, entre otros, la posibilidad de reinicializar tu clave de acceso.

Mis aprendizajes (My Learnings) te proporciona un resumen de tu historial de formación y de tus certificados.

#### **1.2.1 Página de inicio personalizada**

La página de inicio personalizada desempeña una función especial. El contenido de esta página se puede personalizar mediante un Onboarding. El Onboarding depende de si ya ha visitado SAP ONE Support Launchpad y/o SAP for Me.

#### **Ejemplo 1: Has utilizado SAP ONE Support Launchpad, pero nunca has accedido SAP for Me**

Si accedes a SAP para Me por primera vez, se te preguntará si deseas migrar los datos del SAP One Support Launchpad. Se trata de las aplicaciones que has utilizado en SAP ONE Support Launchpad en los últimos 12 meses.

- Si decides utilizar estos datos para SAP para Me, podemos utilizar una página de inicio personalizada En la página se visualizará un conjunto de tarjetas que sea relevante para su uso diario. Por ejemplo, si utilizas los mosaicos para el tratamiento de tickets en el SAP ONE Support Launchpad, también podrás ver el mapa "Caso de soporte" en SAP para Me.
- Si optas por no utilizar esta información, aún podrás encontrar todos los servicios en los dashboards preconfigurados. Además, siempre tienes la posibilidad de agrupar tu página inicial mediante el catálogo de mapas (edit, drag & drop), que funciona de forma similar al catálogo de mosaicos de SAP ONE Support Launchpad.

Encontrará más información al respecto en el Blog [de la comunidad SAP "Nueva](https://blogs.sap.com/2022/02/25/new-personalized-home-page-of-sap-for-me/)  [página inicial personalizada de SAP para Me"](https://blogs.sap.com/2022/02/25/new-personalized-home-page-of-sap-for-me/) y en [SAP for Me User Help.](https://help.sap.com/viewer/758e7c8a7c5b4782bb78b17f8c7fbbda/1.0/en-US/f671d3c9b2ce41cc88adbfdd28fb38cd.html)

#### **Ejemplo 2: Has utilizado SAP ONE Support Launchpad y ya has usado SAP for Me**

También en este caso, la primera vez que accedas, se te preguntará si deseas migrar los datos del SAP ONE Support Launchpad. Puede encontrar las opciones en un mapa en tu página de inicio.

#### **Ejemplo 3 & 4: No has utilizado SAP ONE Support Launchpad y ya estaba en SAP for Me o No ha utilizado SAP ONE Support Launchpad y nunca ha estado en SAP for Me**

En este caso, verás el set de tarjetas estándar en SAP for Me. Este set contiene el programa de aprendizaje con enlaces a información adicional y el mapa de favoritos.

#### **1.2.2 Aplicaciones Cross**

Las aplicaciones cross son enlaces a utilidades multifuncionales. Esto incluye el calendario, el centro de notificaciones y también a la página inicial.

El calendario contiene diferentes eventos de diferentes categorías. En su calendario encontrará, por ejemplo, entradas del área "Servicio y Soporte" o también "Sistemas y aprovisionamientos". Por lo tanto, es una funcionalidad que puede contener contenidos de todas las áreas.

## **1.2.3 Paneles de cliente**

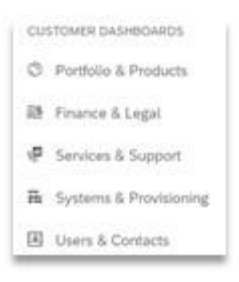

En la barra lateral se encuentra una lista con diferentes dashboards. Cada dashboard tiene un tema de nivel superior y contiene mapas en varias pestañas que proporcionan datos y servicios relevantes para esta área. Los dashboards del cliente incluyen todas las páginas relevantes para si tienes un contrato de cliente con SAP.

- **Portafolio y productos** ofrece un resumen de sus productos. Además, para cada producto hay una página detallada en la que puede encontrar más información, como licencias, contactos, etc.
- **Finanzas y Legal** te permite gestionar sus licencias, subscripciones, contratos y facturas.
- **"Servicio y soporte"** incluye temas relevantes para el soporte y te ayuda a encontrar, por ejemplo: Notas SAP y Knowledge Base Articles de SAP si desea abrir o tratar un mensaje ("Report a Case" en la pestaña "Product Support") y mucho más.

Ten en cuenta que, dado que SAP for Me consolida nuevas funcionalidades de otras áreas, el contenido se ha reestructurado, es decir, no todas las aplicaciones anteriores de SAP ONE Support Launchpad se encuentran en "Servicio y Soporte". ["What where"](http://support.sap.com/tiles2cards) proporciona un resumen preciso de la funcionalidad de qué mosaico del SAP ONE Support Launchpad se encuentra en SAP para Me.

- **System & Provisioning** te muestra un resumen de sus sistemas y su disponibilidad. Además, aquí encontrarás, por ejemplo, tus conexiones remotas y el nuevo Anexo de Entrega Cloud para ver qué puntos quedan por hacer para tu transición a la nube.
- **"Usuarios y contactos"** te muestra todo lo relacionado con los contactos. Aquí encontrarás, por ejemplo, tus contactos SAP, otros contactos importantes de su empresa y la gestión de usuarios de soporte.

#### **1.2.4 Dashboards de Partners**

Los dashboards de Partners contienen páginas que son relevantes para ti como Partner de SAP. Si has vinculado tu usuario SAP (S-User) a una asociación activa en SAP Manage My Partnership, verás los dashboards del Partner.

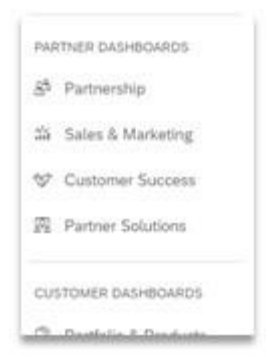

- **"Partnership"**: este dashboard le ofrece un resumen de su información empresarial y de socio. Aquí encontrarás sus tracks de Partner, personas de contacto importantes de SAP, el status de su autorización de ventas y de servicios, la agrupación de Partners y la información sobre el centro de conocimientos del Partner, así como enlaces importantes para gestionar tu asociación.
- **Ventas y marketing:** este dashboard te proporciona un resumen de tu plan empresarial y rendimiento de ingresos, además de la capacidad de gestionar el proceso empresarial global y obtener información importante sobre tu pipeline.
- **Customer Success:** este dashboard le proporciona un resumen de tus clientes indirectos. También puedes visualizar tus proyectos en la nube, las certificaciones de consultoría y el Anexo de entrega en la nube Si accedes a cualquier cliente, podrás ver datos del cliente en particular, por ejemplo: Prórrogas, consumo y licencias.
- **"Partner Solutions":** este Dashboard proporciona un resumen de tus soluciones, incluidos detalles, estado, clave AIR, estado de comprobación de preparación, SAP Store y el progreso de la solución. También te proporciona información sobre cómo empezar a desarrollar tus propias soluciones.

# **2. ¿Dónde encuentro qué?**

Dado que SAP for Me consolida nuevas funcionalidades de otras áreas, el contenido se ha reestructurado, es decir, no se encuentran todas las aplicaciones anteriores del SAP ONE Support Launchpad en el dashboard "Servicios y soporte". ["What where"](http://support.sap.com/tiles2cards) proporciona un resumen preciso de la funcionalidad de qué mosaico del SAP ONE Support Launchpad se encuentra en SAP for Me.

### **Planificación de SAP ONE Support Launchpad Migración a SAP for Me**

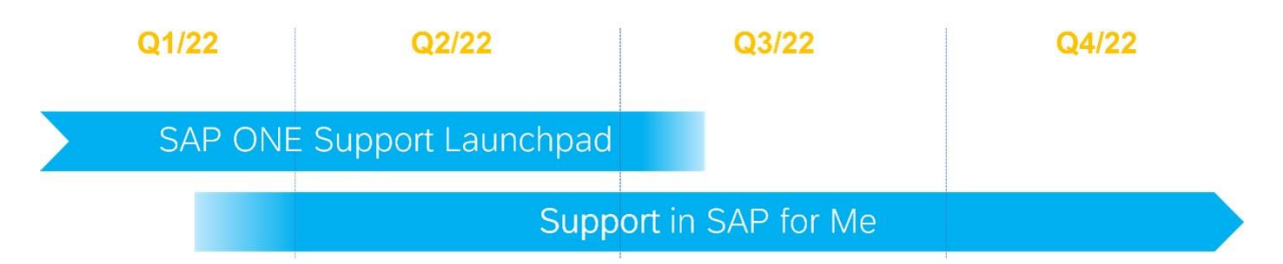

Actualmente aún puede utilizar el SAP ONE Support Launchpad de forma habitual. En el futuro, SAP for Me será su punto de entrada único para el soporte a todas las preguntas y temas relevantes.

Para facilitar una fase de transición, SAP ONE Support Launchpad y SAP for Me estarán disponibles en paralelo durante un tiempo. Esto le permite familiarizarse con el nuevo portal antes de que SAP for Me sea el único punto de entrada.

SAP desactivará la página de inicio de SAP ONE Support Launchpad como inicio de Q1/2023. Las mejoras en las aplicaciones nativas integradas ya se han realizado exclusivamente en SAP for Me.

Para mantenerte al día, te recomendamos estos puntos de enlace:

- [Mi soporte](https://support.sap.com/en/my-support.html#section_1969201630) en SAP Support Portal
- y [notas de release](https://support.sap.com/en/my-support.html#section_239170926)

## **3. Preguntas clave sobre sus primeros pasos en SAP for Me**

- **¿Qué usuario es necesario?** Puede iniciar sesión como de costumbre con tu usuario SAP (S-User) o su ID universal (Universal ID)
- **¿Cuál es el concepto de autorización?** El concepto de autorización de SAP for Me se ha tomado del SAP ONE Support Launchpad. Esto significa que no tiene que solicitar de nuevo ninguna autorización. Si, por ejemplo, tienes autorización para administrar usuarios en el SAP ONE Support Launchpad, también tendrás autorización en SAP for Me. Sin embargo, dado que hay contenido nuevo disponible en SAP for Me, también hay autorizaciones nuevas para el contenido. Si no tienes derechos para ver el contenido de tu dashboard, no se eliminará el panel de instrucciones correspondiente. Si no tienes autorización, verás la tarjeta con la información de que le falta la autorización. Además, obtendrás una lista de sus superadministradores dentro de la tarjeta a través de la cual puedes solicitar la autorización correspondiente.

Encontrará más preguntas frecuentes en [My Support \(SAP Support Portal\)](https://support.sap.com/en/my-support.html) → FAQ

# **4. Ayuda e información adicional**

- [My Support \(SAP Support Portal\)](https://support.sap.com/en/my-support.html)
- [SAP for Me User Help](https://help.sap.com/viewer/758e7c8a7c5b4782bb78b17f8c7fbbda/1.0/en-US/40454e64f795442e951797db6ec276a2.html)
- [Notas de release](https://support.sap.com/en/my-support.html#section_239170926)
- [What is where](http://support.sap.com/tiles2cards)
- [SAP Community tag SAP for Me](https://blogs.sap.com/tags/e1868089-7a3a-410f-8dcc-3f2380ed5fa4/)
- [sap.com](https://webinars.sap.com/sap-user-groups-k4u/en/sapforme)
- [Soporte en SAP for Me infographic](https://www.sap.com/documents/2021/10/4c737731-007e-0010-bca6-c68f7e60039b.html)
- Sesiones SAP for Me de AUSAPE

## **5. ¿Cómo pueden diseñar los usuarios SAP para Me o notificar un error?**

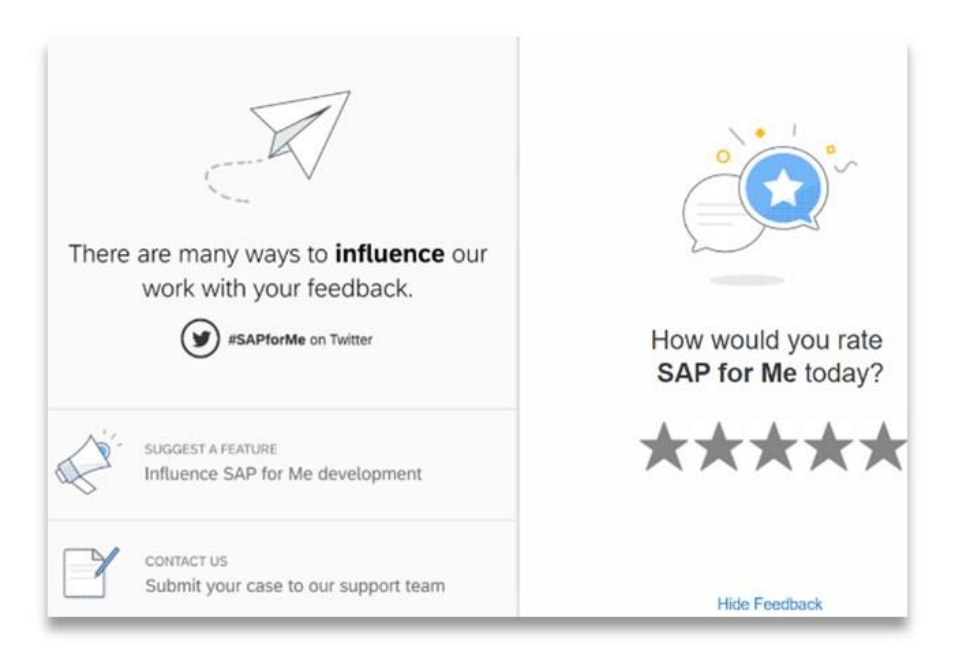

Si deseas influir el futuro de SAP for Me, lo mejor es hacerlo a través del navegador de Feedback.

Aquí tiene varias opciones para ponerte en contacto con SAP:

- "Suggest a Feature" te dirige a la página de [SAP Customer Influence,](https://influence.sap.com/sap/ino/) donde puedes solicitar una nueva funcionalidad o mejora. Esta página también te permite valorar por las sugerencias de otros clientes. Cuantos más votos tenga una propuesta, más probable será su desarrollo. Cada propuesta tiene un status para que puedas ver qué sucede con ella.
- "Contactar con" te lleva a la [aplicación de caso](https://launchpad.support.sap.com/#/incident/create/prefilled/comp_name=XX-SER-FORME) (antes Incidente/Ticket) si ha encontrado un error en SAP para Me. Encontrarás más información al respecto

en el Blog de la SAP Community ["Reporting a caso"](https://blogs.sap.com/2020/11/20/reporting-incidents-for-sap-for-me/) o si tiene alguna pregunta sobre el contenido.

• La valoración estrella te ofrece la posibilidad de comunicar a SAP tu feedback mediante SAP for Me. Indique a SAP su nivel de satisfacción con SAP for Me o si no es fácil encontrar un área en particular. Después de indicar las estrellas, tendrás unas serie de preguntas para dar contexto a tus comentarios. Si lo deseas, puedes dar su consentimiento a SAP al final, para pueda ponerse en contacto contigo.

Por supuesto puedes plantear tus preguntas y sugerencias a AUSAPE y también al grupo de trabajo de Soporte y Mantenimiento.